## Support and Help Site - EMDESK

## Links

From the *Links* tab accessible through *Collaboration* on the bottom left of every screen, you can add new link addresses/descriptions to various categories.

You can add and save link addresses and descriptions to specifically created categories in EMDESK.

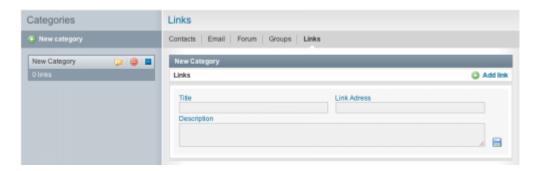

This entry was posted on Saturday, November 10th, 2012 at 1:00 pm and is filed under Collaboration Management

You can follow any responses to this entry through the Comments (RSS) feed. Both comments and pings are currently closed.